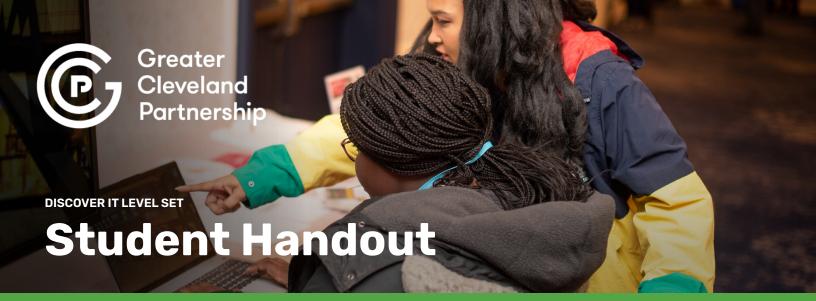

## **Discover IT Visualizer Instructions**

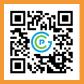

### Go to Discover IT

talent.greatercle.com/program/discover-it

- 1. Create a Discover IT Visualizer using information from the **Discover IT website**.
- 2. Create your Discover IT Visualizer on a single slide, or a single sheet of paper.
- 3. Be creative: use words, images, symbols, quotes, emoji's and anything else that will help personalize your visualizer.
- 4. Start by creating a **border around your visualizer that** represents technologies that you use every day, like smartphones, computers, video games, apps, and Wi-Fi. Find (or draw) images, icons, and emojis that represent the technologies and place them around the border of your visualizer.
- In the center of your visualizer, identify the IT Functional Area(s) and IT Job role(s) that interest you. Draw or add images that represent you working in that IT Functional Area.
- 6. In the upper left-hand area of your visualizer, create a "What I like to do" list using the table in **"Is an Information Technology Career right for me?"**. List at least three items from the table that apply to things you like to do.
- 7. In the lower left-hand area, identify your power skills that will help you **succeed in an IT career** with text or images.
- 8. In the upper-right area, identify education opportunities, certifications, and/or degrees you think you'll pursue during or after high school. Use logos, mascots, or text to illustrate your education opportunities.

- 9. In the lower-right hand area, identify the companies in Northeast Ohio that you'd like to work for after high school. Use logos or other images to show where you'd like to work. If you aren't interested in working for a company add images and text explaining where you'll work.
- 10. Include **two questions** you have about IT careers that might be answered by other classmates or require additional research.
- 11. Customize your visualizer even further using information from the **Research IT Jobs** search page in the Tech Talent Portal. Add information about salaries, core skills, credentials, and qualifications for the IT careers you've selected.
- 12. Be colorful and neat. Your entire slide/page should be filled with these elements. No space should be left blank, and everything should be colorful.
- 13. Use the Discover IT Visualizer Rubric to ensure your visualizer is complete.
- 14. Upload your completed Discover IT Visualizer to win your class a prize. Login to the Tech Talent Portal with your school email address and navigate to the <u>Discover IT</u> Visualizers Course.

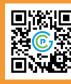

#### Upload Your Visualizer

talent.greatercle.com/course/discover-it-visualizers

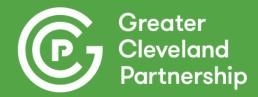

**DISCOVER IT LEVEL SET** 

# **Visualizer Rubric**

#### Use this rubric to ensure your Discover IT Visualizer includes all required elements.

|                                                                                  | 3                                                                                                    | 2                                                                                                    | 1                                                               |
|----------------------------------------------------------------------------------|----------------------------------------------------------------------------------------------------|----------------------------------------------------------------------------------------------------|-----------------------------------------------------------------|
| <b>Technology Border</b><br>(Images)                                             | The border visually and<br>creatively represents 6 or<br>more technologies that<br>you use every day.                                                                           | The border includes 3 - 5<br>technologies that are<br>used every day.                                                              | The border includes<br>technologies that are<br>used every day. |
| IT Functional Area(s)<br>& IT Job Role(s) That<br>Interest You.<br>(Text/Images) | Visually and creatively<br>represents an IT<br>Functional Area and/or<br>IT Role of interest and<br>has several images and<br>or text representing you<br>working in that area. | Lists an IT Functional<br>Area and/or IT Role of<br>interest and has an image<br>or text representing you<br>working in that area. | Lists an IT Functional<br>Area and/or IT Role.                  |
| <b>What I Like To Do</b><br>(List)                                               | Visually and creatively<br>lists multiple items that<br>describe what you like to<br>do.                                                                                        | Lists three items that<br>describe what you like to<br>do.                                                                         | Lists items that describe what you like to do.                  |
| <b>Power Skills</b><br>(Text/Images)                                             | Visually and creatively<br>represents your power<br>skills and your goals for<br>life-long learning.                                                                            | Visually represents your power skills.                                                                                             | List your power skills.                                         |
| Education<br>Opportunities<br>(Images/Text)                                      | Visually and creatively represents your education path.                                                                                                    | Has images that<br>represent your education<br>path.                                                                               | Lists your education path.                                      |
| Where Will You Work?<br>(Images/Text)                                            | Visually and creatively represents where you'd like to work.                                                                                                    | Identifies where you'd like to work with images.                                                                                   | Lists where you'd like to work.                                 |
| <b>Questions About IT</b><br><b>Careers.</b><br>(Text)                           | Includes two thoughtful<br>questions that are<br>relevant to IT careers.                                                                                                    | Includes two questions about IT careers.                                                                                           | Includes two questions.                                         |
| <b>Research IT Jobs</b><br>(Text/Images)                                         | Visually and creatively<br>includes information<br>about salaries, core<br>skills, credentials, and<br>qualifications for your IT<br>career.                                    | Includes information<br>about salaries and other<br>job requirements.                                                              | Lists salary and job<br>requirements.                           |
| Totals                                                                           |                                                                                                    |                                                                                                    |                                                                 |